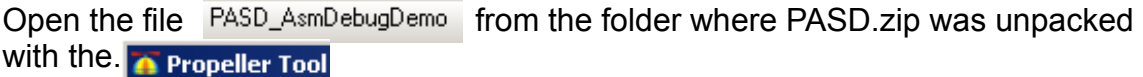

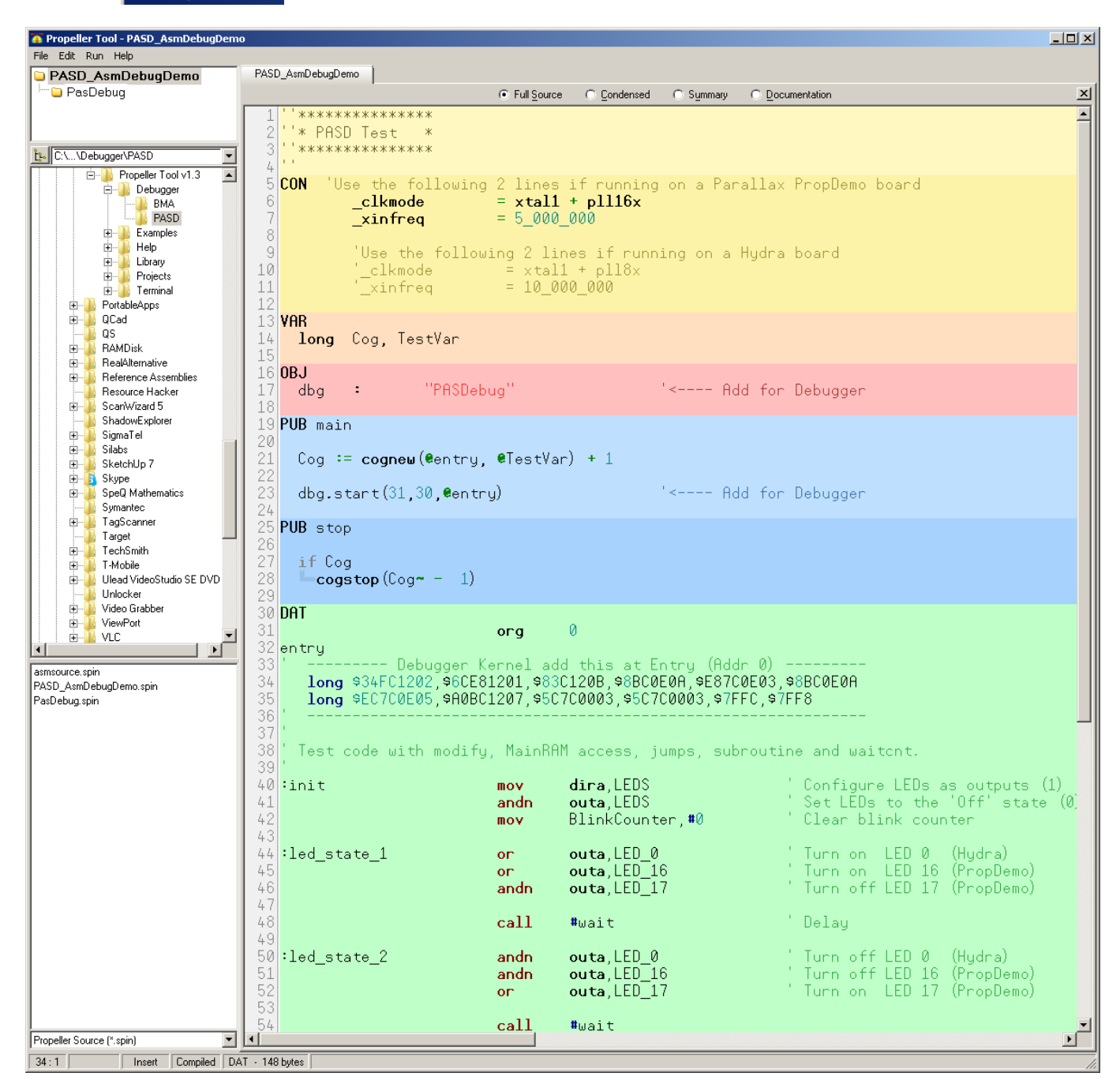

If you don't know the portnumber press F7. The following window will apear

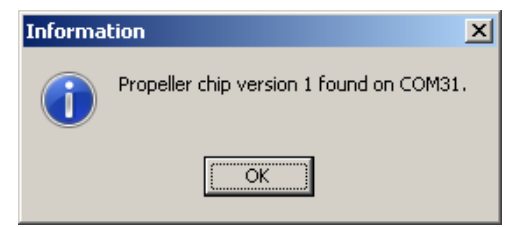

mentioning the portnumber.

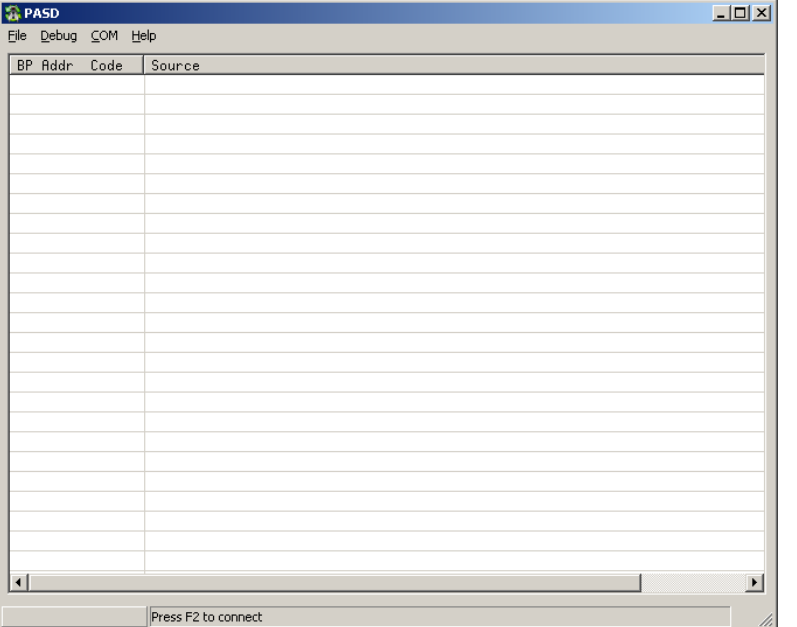

next step is to setup the comport

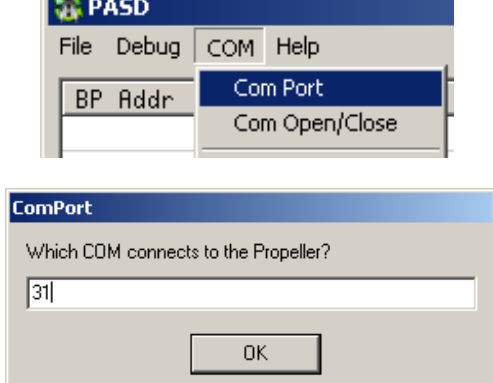

Enter the COM-Port-number

The propellertool must be still opened with the file that should be debugged.

ومورا

Press F11. This will do several things automatically for you.

Switching back to the propellertool. Loading the code into the propeller-RAM

Copying the PASM-code into the PASD-window

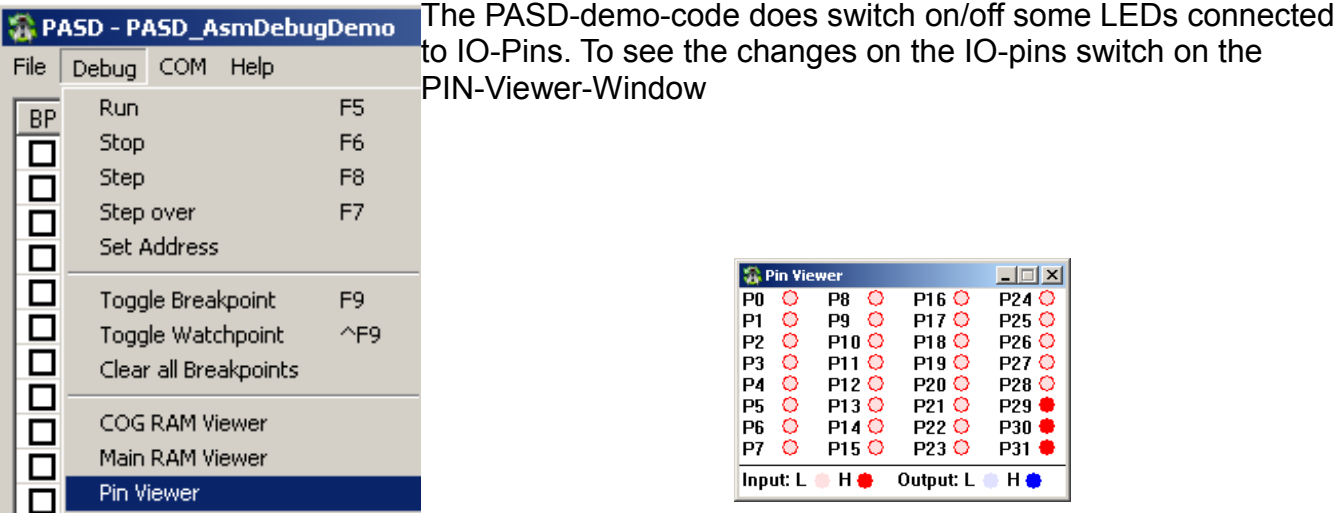

Now if the PASD-mainwindow and the Pin Viewer window are active press F8 to single-step through the code. This means each time you press F8 one PASM-command is executed.

After the first PASM-command is executed

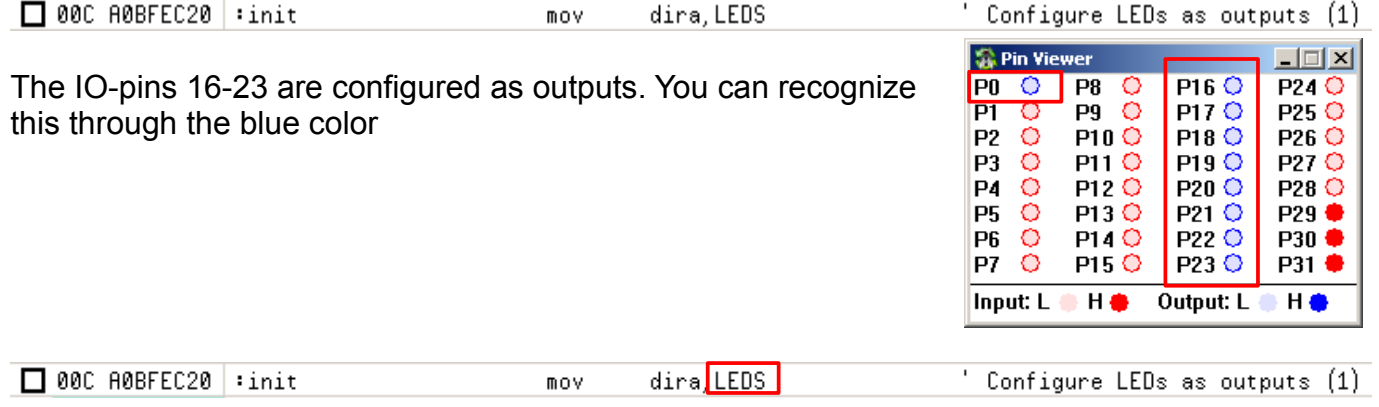

LEDS is a a preset long in the COG-RAM wichi can be found at the end of the PASM-code<br>LEDS **LEDS LEDS LEDS LEDS LEDS LEDS LEDS LEDS LEDS LEDS LEDS LEDS LEDS LEDS LEDS**  $\overline{\mathbf{long}}$ 

The Hex-number  $\frac{1000F}{10001}$  corresponds with the IO-pins 16-23 the "FF"

and IO-pin 0 (the "1")

This means the command "MOV" moves the value of COG-RAM labeled with LEDS to the DIRA-register. The command is called mov but the value also stays in the long labeled "LEDS"

Press F8 until the codeline  $\Box$  00F 68BFE821 :led\_state\_1 ' Turn on LED 0 (Hydra) outa, LED\_0 on a

is executed. Now IO-pin P0 is switched to high indicated by the filled circle in the PIN-Viewer.

The command "or" is the logical or.

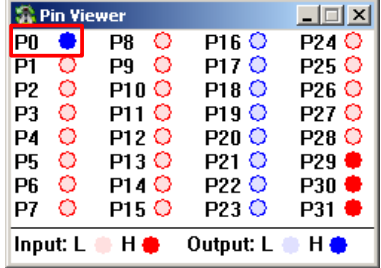